**<oXygen/> XML Editor 19 Future Plans**

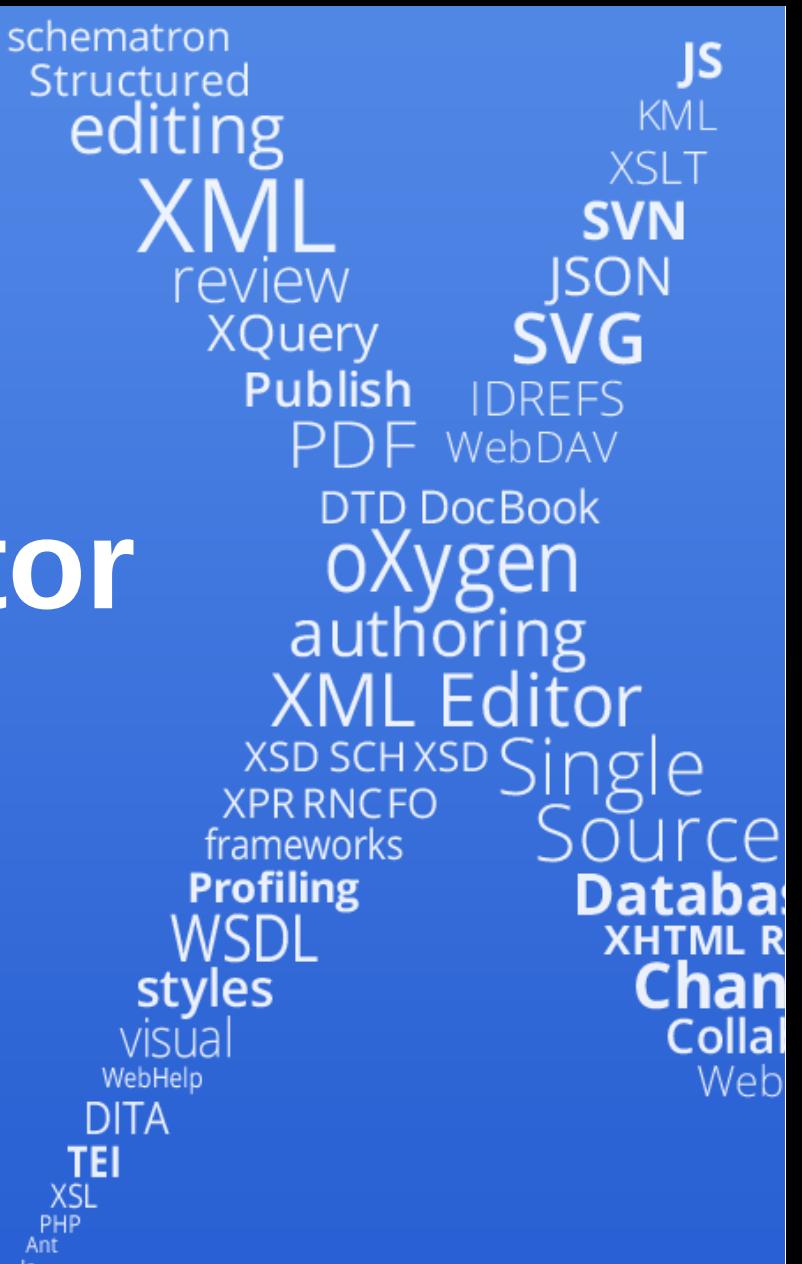

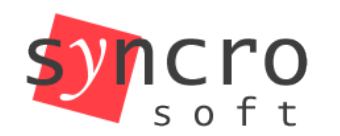

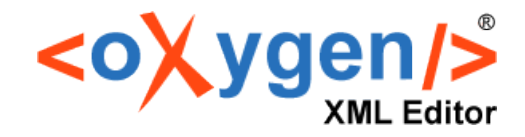

**TEI** 

 $XSL  
PHP  
Ant  
le$ 

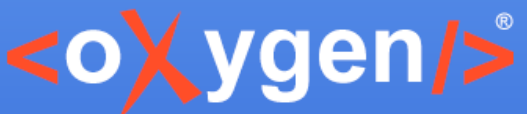

# **<oXygen/> Collaboration Platform**

- Simple interface
- Easy to use
- Review from any device
- Full control to the author that controls the published version

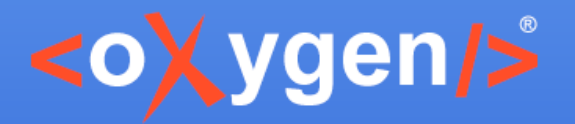

# **CSS PDF Engine**

- A new engine that generates PDF using CSS
- XML+CSS=>FO=>PDF
- Easier to customize the PDF output

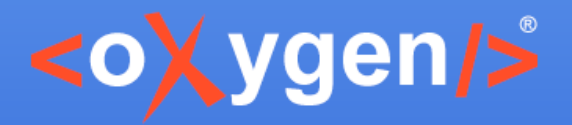

#### **Saxon Update**

• Update to Saxon 9.7

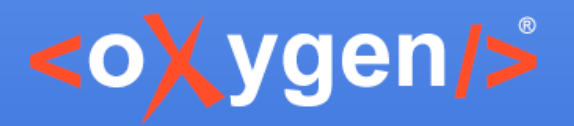

#### **XSL Improvements**

- Conversion action (xsl:choose <=>xsl:if)
- Better error localization in XPATH expressions
- ...

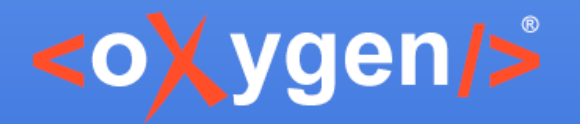

# **Quick Fix Support in Web Author**

- Same quick fixes define in the <oXygen/> desktop version can be used in <oXygen/> Web Author
- Quick fixes available on any device: desktop, tablet and mobile device

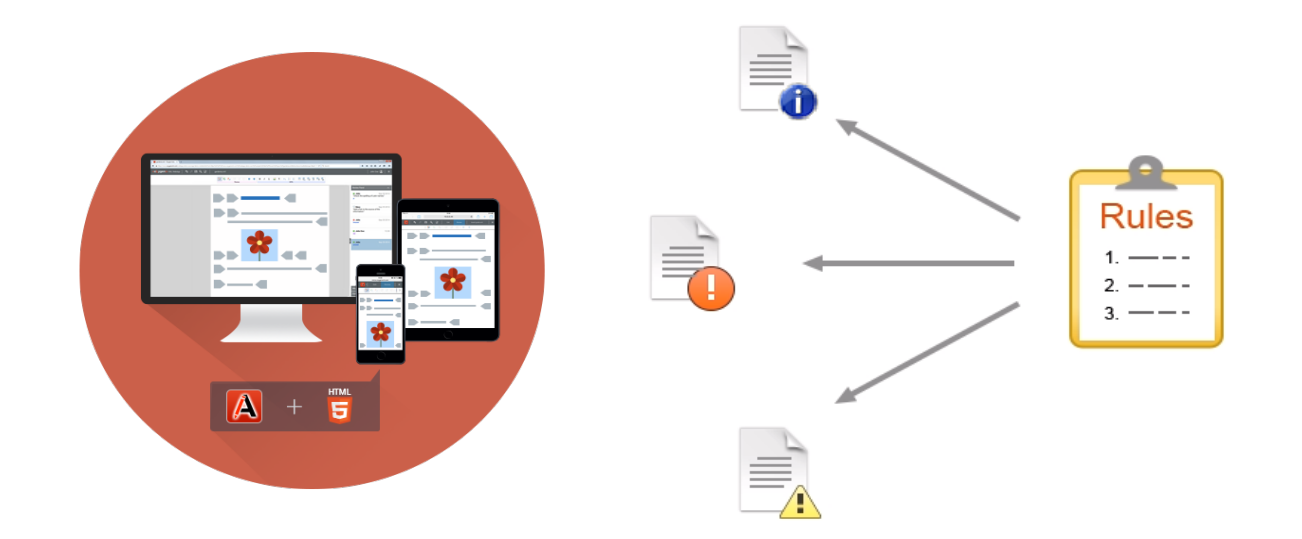

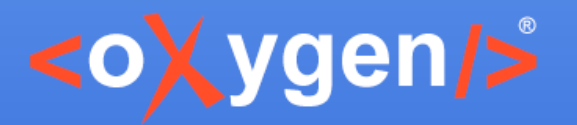

## **Master Files for DITA**

- Master files can be defined also for DITA documents
- Support to detect the DITA master files
- Renaming or moving a topic or a resource in the Project View updates its references
- Renaming or moving folders in Project View updates DITA references

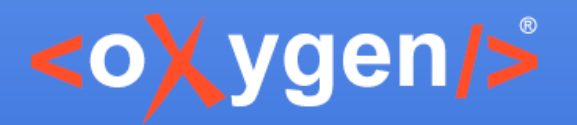

# **DITA Reusable Components View**

• Specialized view that presents all the keys defined in the current DITA Map

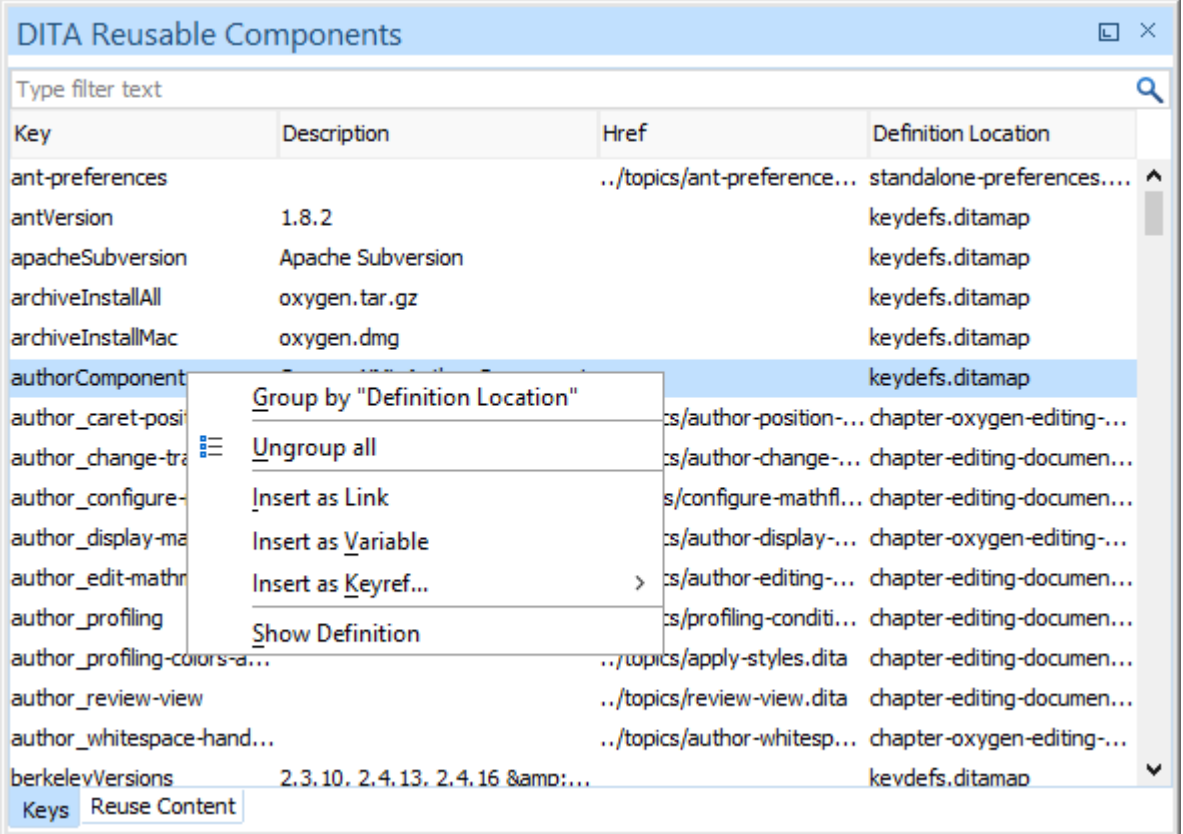

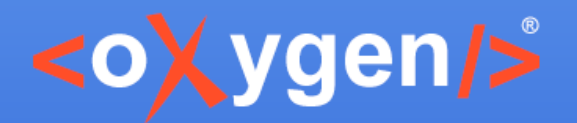

# **DITA Reusable Components View**

- Quick filter support
- Insert keyref at the caret position using:
	- Double click
	- Contextual menu actions
	- Drag and drop
- Go the key definition

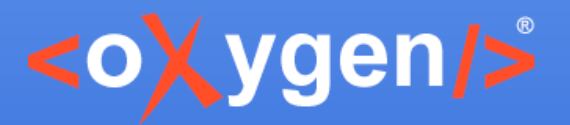

#### **Convert DITA Resource**

- For DITA, we have 5 new XML Refactoring actions that allow you to convert into few topic specializations
	- Concept
	- Reference
	- Task
	- Topic
	- Troubleshooting

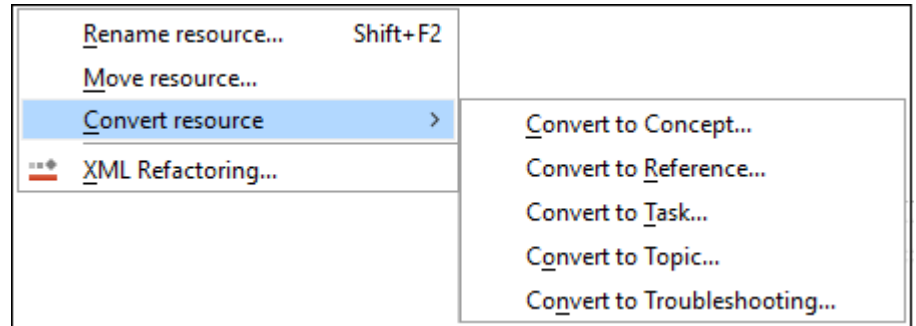

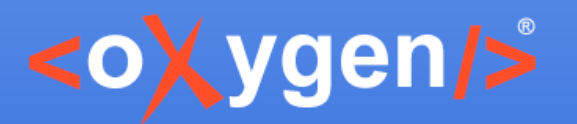

#### **Fast Create Topic**

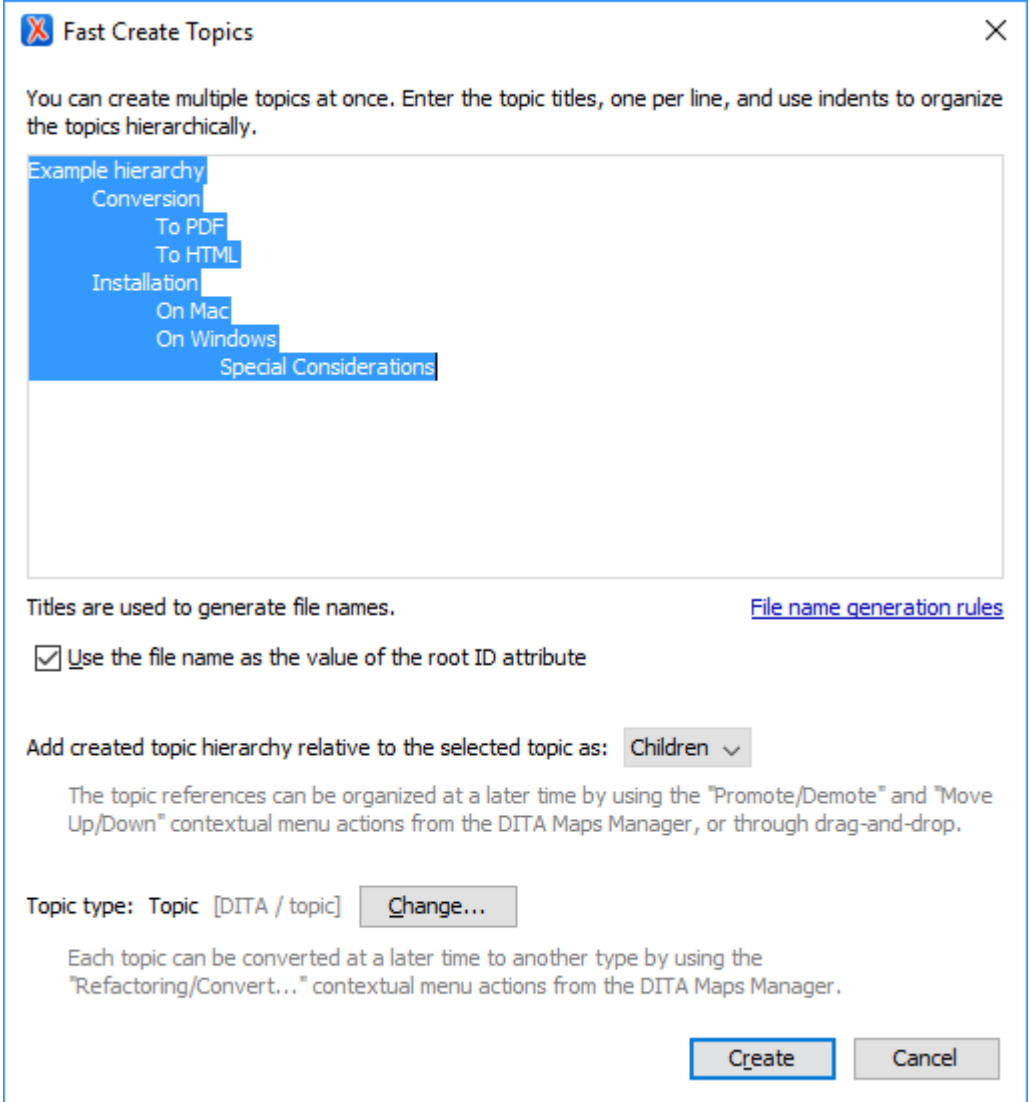

Copyright @ Syncro Soft, 2017. All rights reserved.

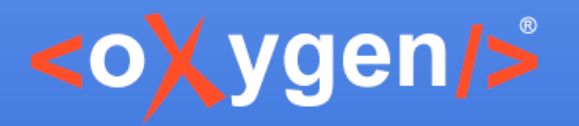

#### **Fast Create Topic**

- Create multiple topics at once
- It is reachable from the DITA Map manager contextual menu under Fast Create Topics
- It's not active on read-only or remote nodes
- If it's invoked from the root of the map it allows just to insert as children the new topics
- In the text field can be used a couple of shortcuts for fast indent, unindent of the selected lines, TAB and SHIFT+TAB

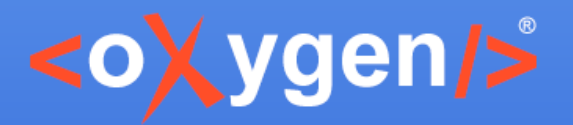

## **New Dialog**

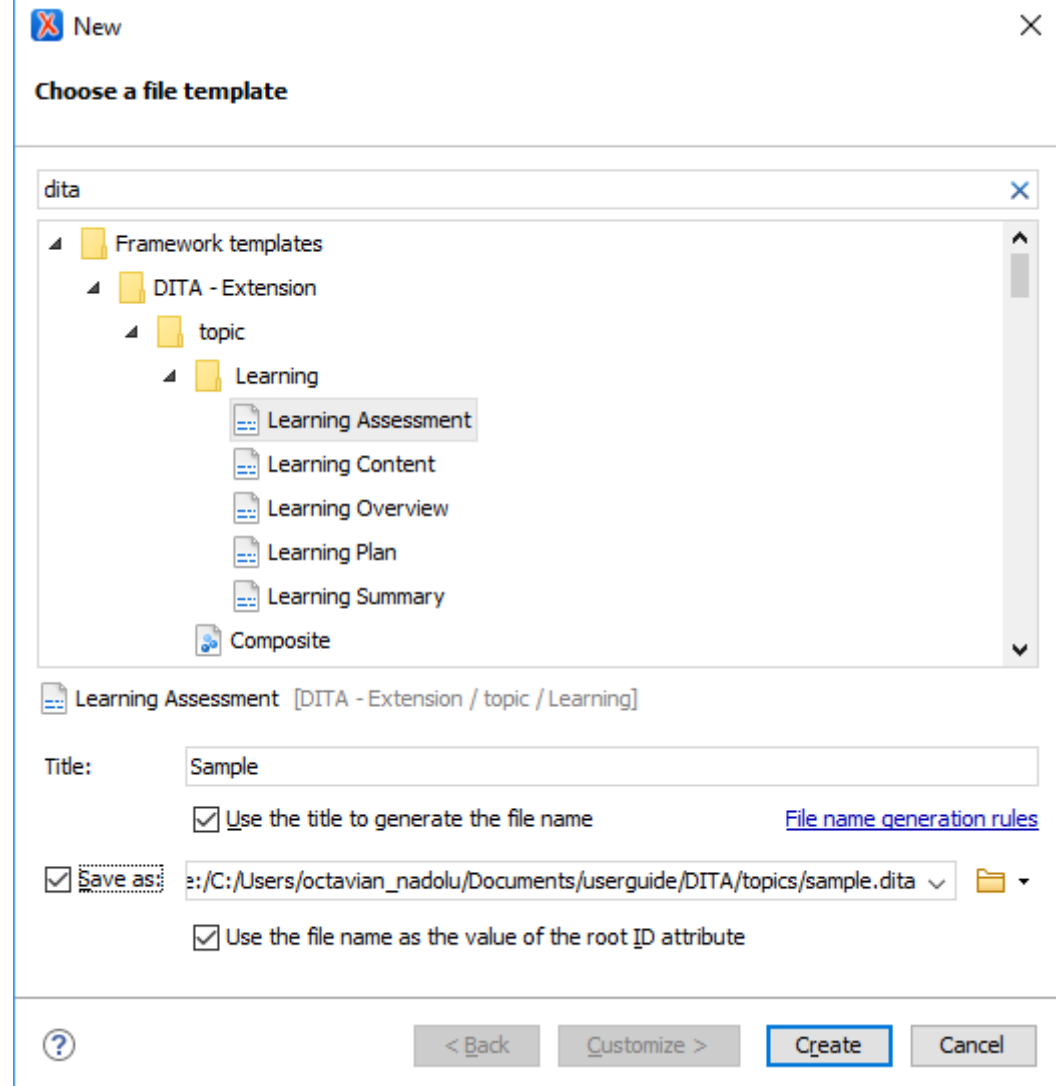

Copyright @ Syncro Soft, 2017. All rights reserved.

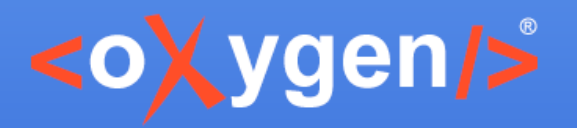

# **New Dialog**

- Support to create the file on disk
- When DITA file is created, the user can specify:
	- The title
	- If the title should be used also as file name
	- If the file name should be used as root ID

Future Plans

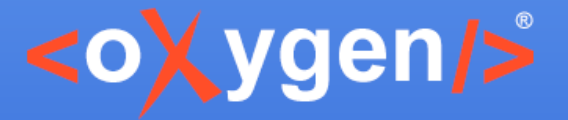

#### Thank you!

#### **Questions?**

 $\langle$ oXygen $\rangle$ > XML Editor http://www.oxygenxml.com support@oxygenxml.com @oxygenxml

Copyright @ Syncro Soft, 2017. All rights reserved.